## **Components Used**

reproducing the problem, configure the **scheduler interval 500** command. This schedules low priority processes to run every 500 milliseconds, which provides time for you to run some commands, even if CPU usage is at 100 percent. On Cisco 7200 and Cisco 7500 Series Routers, use the **scheduler allocate 3000 1000** command.

Does the router show symptoms of high CPU utilization at brief and unpredictable intervals? If yes, periodically collect the output of the **show processes cpu** command, which shows if the high CPU

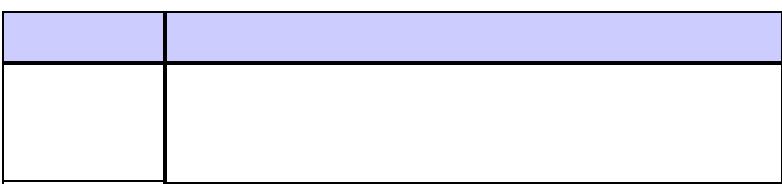

 $\overline{\phantom{a}}$ 

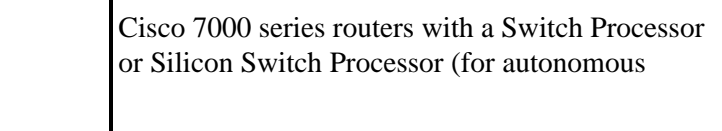

## **show log Command**

This command shows the contents of buffered log messages. For more information about logging system messages, refer to the *Log System Error Messages* section of the Troubleshooting the Router configuration guide.

## **UNIX Shell Script for Periodically Collecting Data**

This appendix describes a simple script for periodically capturing data from the router. The core of the script is this line:

```
 (echo "show version") | telnet 192.168.1.1
```
The command in parentheses is executed in sub−shell and the output is sent to a Telnet session. This is a sample script for capturing the output from the**show version** and **show processes cpu**